## 臺東大學電子郵件登入說明

一、本校郵件主機提供兩種收信方式,Web 和 POP3,本文件將說明網 頁登入收信之方式,POP3 設定方式請參閱另一份說明文件「臺東大學電子郵件 設定動作-以 outlook 2010 為例」。

二、網頁 web mail 登入說明

Web mail 教職員工網頁畫面,教師行政系統→Webmail,或網址 cc2k.nttu.edu.tw

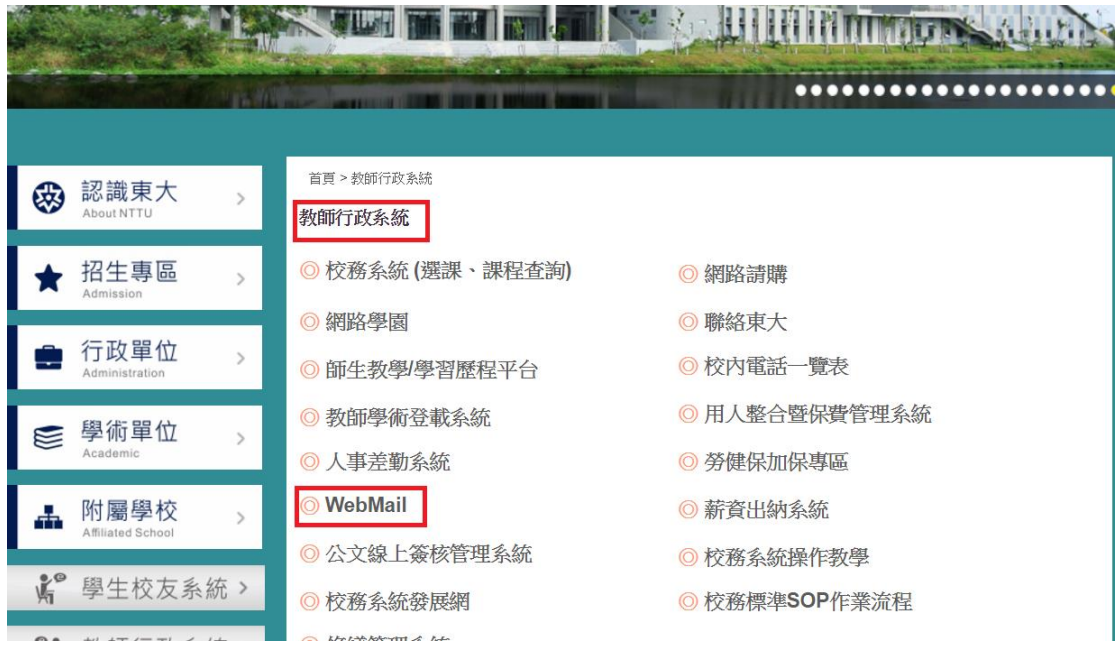

帳號格式,@nttu.edu.tw 可以省略如下圖

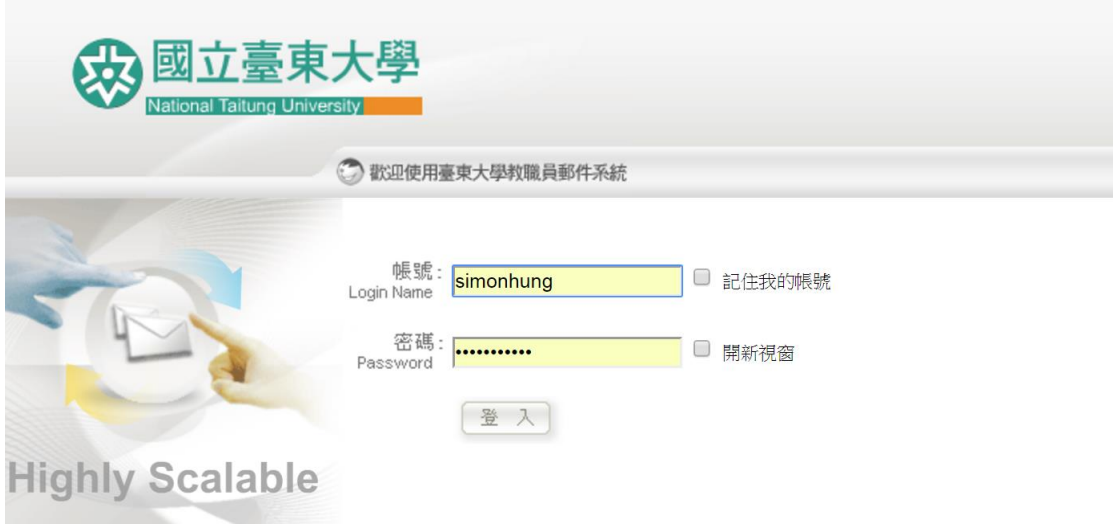

學生郵件登入網頁畫面,學生校友系統→WebMail(學生及校友)

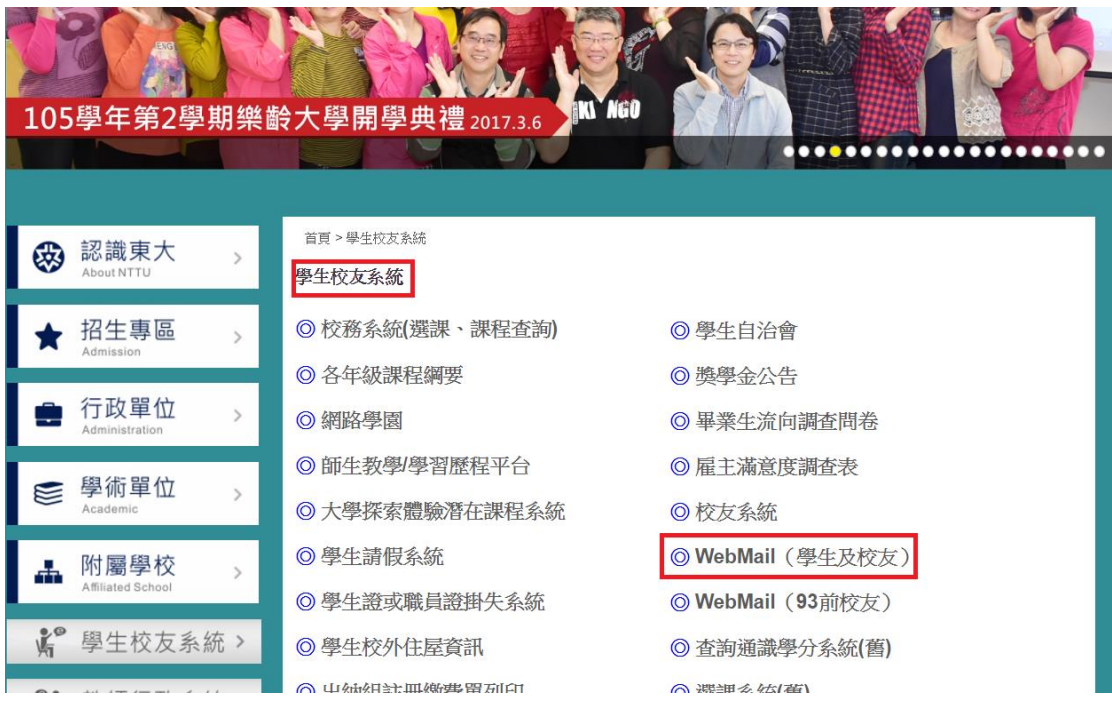

輸入完整之郵件帳號名稱

大學部學生若學號為 105123456,帳號為 u105123456@ms105.nttu.edu.tw 碩博士班學生若學號為 105123456,帳號為 g105123456@ms105.nttu.edu.tw 進修部學生若學號為 105123456,帳號為 [b105123456@ms105.nttu.edu.tw](mailto:帳號為b105123456@ms105.nttu.edu.tw)

密碼預設為身分證後4碼+出生月日4碼,身分證 ID 為 A123456789 出生日1月 2 號,密碼為 67890102

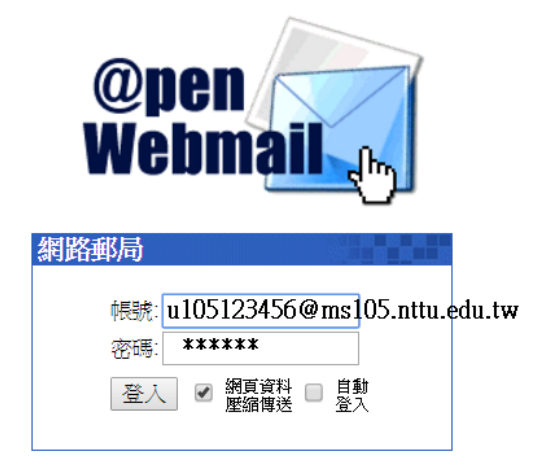

OpenWebMail version 2.53-B2D 說明?